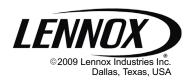

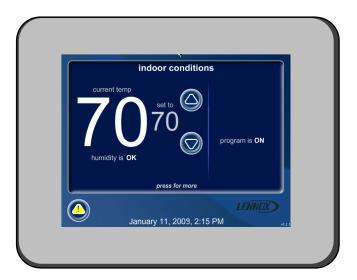

# INSTALLER'S SYSTEM SETUP GUIDE

# icomfort<sup>™</sup> Thermostat

**Touch Screen Programmable Communicating Thermostat** 

CONTROLS 506052-01 11/09

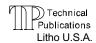

# **Shipping and Packing List1**

- icomfort™ Touch Screen Communicating, 7-day Programmable Thermostat
- 6 Mounting Screws
- 6 Wall Anchors

1 each - Installation Quick-Start Guide, Installer's System Setup Guide, Homeowner's Manual, Warranty card, Warranty Audit tag

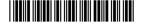

#### **Table of Contents**

| icomfort™ Thermostat Terms and Acronyms        | 3  |
|------------------------------------------------|----|
| icomfort™ Technical Description                | 4  |
| icomfort™ Thermostat Features                  | 5  |
| Installing icomfort™ Thermostat                | 5  |
| Installer setup                                | 6  |
| System settings                                | 7  |
| Setting time and date                          | 8  |
| Add/remove/modify non-communicating devices    | 9  |
| Modify communicating device settings           | 10 |
| Indoor air quality controls                    | 12 |
| Tests                                          | 14 |
| Diagnostics                                    | 17 |
| Alerts                                         | 18 |
| Access installer program from User Home screen | 22 |
| Reconfiguring a system                         | 23 |
| Editable parameters table (user and Installer) | 25 |
| Alarm Codes and Descriptions                   | 31 |
| Wiring Diagrams                                | 36 |

# **▲** WARNING

Always turn off power at the main power source by switching the circuit breaker to the OFF position before installing or removing this thermostat.

All wiring must conform to local and national building and electrical codes and ordinances.

Do not switch system to cool if the outdoor temperature is below 45°F (7°C). This can damage the cooling system.

# CAUTION

This is a 24VAC low-voltage thermostat. Do not install on voltages higher than 30VAC.

Do not short (jumper) across terminals on the gas valve or at the system control to test installation. This will damage the thermostat and void the warranty.

# **▲** IMPORTANT

Read this manual before programming this thermostat. Use this thermostat only as described in this manual.

# icomfort™ Thermostat Terms and Acronyms

**Subnet Controller (SC):** (part of the communicating thermostat) Local device that controls the system.

**Subnet:** A part of the communication network that contains devices to control one functional HVAC system.

**RSBus** - Residential Serial Bus - the means for transmitting data within the communicating system.

**Controller Area Network Protocol:** Rules for networking, for transmission and receipt of information between communicating systems.

Baud Rate: Maximum speed of BUS 40K baud.

Byte: 8 bits of information transmitted on the RSBus.

Integrated Furnace Control (IFC): Communicating control for furnace. IFC controls ignition, CAI, blower, and monitors all safety features in the unit.

**Air Handler Control (AHC):** Communicating control for air handler units. AHC controls operation of blower, heat strips, and monitors all safety features in the unit.

**HP Control (Defrost Control) (UC):** Communicating defrost control. UC controls low and high speed compressor operation, defrost opera-

tions, fan motor, and reversing valve and monitors all safety features in the unit.

**AC Control:** Communicating air conditioning control. AC controls low and high speed compressor operation, fan motor operation, and all safety monitors in the unit.

**Discharge Air Sensor (DAS):** Communicating discharge air sensor. Provides discharge air temperature to Bus, UI, and IFC for proper operation of equipment.

R: 24V power

C: 24V common

i+: + data information connection

i-: - data information connection

**Configuration:** Function that accrues during setup of system to identify other communicating devices. Configuration is also used in setup of a variable capacity furnace to properly set furnace parameters.

Memory Fault Recall: Method of checking for errors

**Firmware:** Software stored on a memory chip instead of being part of a program

**Software:** Programming and applications for computer

#### icomfort™ Technical Description

The 24VAC icomfort™ thermostat stores system parameters and settings in a nonvolatile memory (i.e., it retains data when electrical power fails or is turned off). The thermostat (see figure 1) also:

- · includes on-board help screens,
- supports heat pumps or non-heat pump units, with up to 4 stage heat / 2 stage compressor operation. (2 stages of heat pump heating and 2 stages of auxiliary backup heat are provided. Also, 2 stages of emergency heat are provided),
- supports Indoor Air Quality with time-based notification of consumables including media filters, UVC bulbs, humidifier pads, and PureAir™ catalyst service / replacement,
- supports variable capacity / multistage heat/cool, universal compatibility (gas/electric/heat pump/ac), and is dual fuel capable with two balance points.

#### **Important**

Always use correct software version as recommended for replacement configuration (discovery).

Connections to non communication outdoor units and all accessories is described in the Quick-Start Installation guide. (Wiring diagrams are also shown beginning on Page 36.)

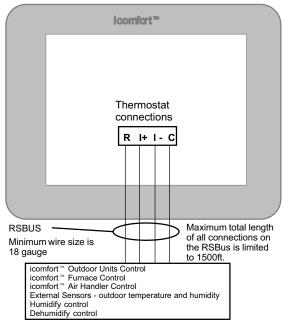

Figure 1. icomfort thermostat system

#### icomfort™ Thermostat Features

#### Thermostat Type

Electronic communicating, color display touch screen, 7-day programmable.

#### Supports

- Humidification Measurement and Control,
- Dew Point Adjustment Control,
- Dehumidification Measurement and Control,
- Humiditro® Enhanced Dehumidification Accessory (EDA),
- Multi-stage HVAC Systems,
- Equipment Maintenance Reminders.
- On-board Help Screens.

The icomfort ™ thermostat's autochangeover mode permits control of heating, cooling, humidification, and dehumidification without user involvement.

#### **Outdoor Temperature Sensor**

Communicating outdoor units contain a built in outdoor temperature sensor.

#### Installing icomfort <sup>™</sup> thermostat

Refer to the *Quick Start Guide* for all the information about installing the thermostat to a wall and for wiring diagrams for connecting the thermostat to the system using one of a number of possible configurations. (Wiring diagrams are also shown beginning on Page 36.)

After all the wiring is in place, apply power to the system. 24VAC will begin to power up the thermostat.

Continue with the *Installer setup* that follows.

#### Installer setup - Page 1 of 8

After power is applied to the thermostat for the first time, the processor checks the system for installed communicating devices, the "System discovery" screen (figure 2) is displayed on the thermostat; followed by the "Use this thermostat" screen (figure 3). Press **press here** to continue.

SYSTEM DISCOVERY IN PROGRESS Figure 2. System discovery HFI P setup Thermostat 1 Use this Thermostat?

Figure 3. Use this thermostat screen

During the setup process, alerts may pop open to inform the installer some item of information that affects the setup (figure 4). Tend to any such alerts prior to continuing setup.

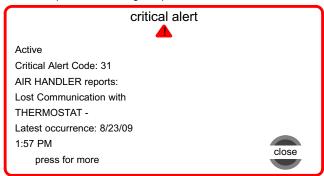

Figure 4. Alert window

#### Installer setup - Page 2 of 8

"System settings" (figure 5) appear first. As you use the up/down arrows to scroll through the settings, the right hand side will show the current value, for example, **Current Value**: (35%) shows the current setting of the **Circulate Fan ON time**.

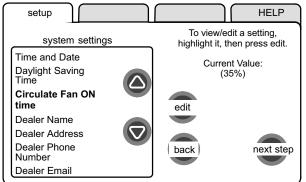

Figure 5. System settings

The following shows the range/condition and defaults for the settings.

| system setting        | range/condition               | default        | use       |
|-----------------------|-------------------------------|----------------|-----------|
| Time and Date         |                               | see Page 8     |           |
| Daylight Saving Time  | Enabled/Disabled              | Enabled        | Δ         |
| Circulate Fan ON Time | 15 to 45                      | 35%            | Ø         |
| Dealer Name           |                               | Lennox         |           |
| Dealer Address        |                               | _              | use type  |
| Dealer Phone Number   | (alpha-numeric<br>characters) | 1-800-9-LENNOX | writer to |
| Dealer Email          | onaradioid)                   | _              | change    |
| Dealer Website        |                               | www.lennox.com |           |
|                       |                               |                |           |

If you want to modify a setting, use one of the tools shown in figure 6. (Make **time and date** as described on Page 8.) After changes have been made, use **save** to store the changed data or **cancel** to exit the screen and return to the list of settings.

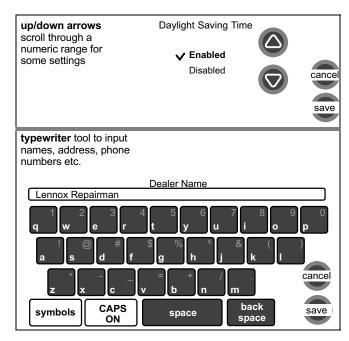

Figure 6. Settings change tools

#### Installer setup - Page 3 of 8

#### Setting time and date

Use the arrows to select **Time and Date**; press **edit** (see figure 7). Press **next** to proceed to the "Set current time and date" screen (figure 8).

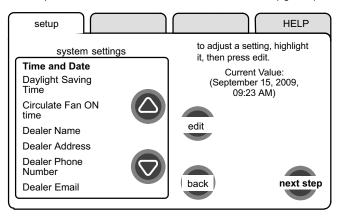

Figure 7. View/edit time and date

When the "Time and Date" screen appears, enter the correct date as follows:

- Press one of the time and date boxes the text will change to white type in a dark box (for example, press the "10" box in figure 8).
- Press the up/down arrows to change the data.

 Press other boxes and adjust with the arrows for all time and date information. When the date and time is correct, press save to save settings and return to previous settings screen.

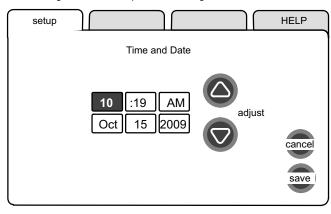

Figure 8. Set current time and date

NOTE - After setting the time and date, if you don't need to add any noncommunicating devices, you may wish to accept the default system parameters and skip forward to "tests". To do so, repeatedly press **next step** on each screen until you get to the **tests** screen. From there, you can check the systems operation. Thereafter, should you need to change a communicating device parameter, access those settings by pressing the **equipment** tab in the installer section.

# Installer setup - Page 4 of 8

#### Add/remove/modify non-communicating devices

From this screen (figure 9), use the **yes** button to access a list of non-communicating devices for installing or removing. A list similar to that shown in figure 10 will appear.

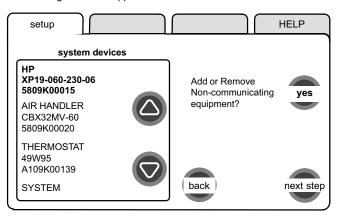

Figure 9. Add/remove/modify non-communicating devices

**Humidification / Dehumidification Control Modes** depend on a humidifier and/or dehumidifier being added to the system. Therefore, you must press **yes** on the button near "Add or Remove Non-communicating equipment?" Also, in order for the user's display to show these controls, the system controls must be set. See Page 12 for more information.

Use the up/down arrows (see figure 10) to select a setting. The right hand side of the screen indicates what is currently selected, for example, **Current Value: (Not Installed)**; press **edit** if you want to modify that setting.

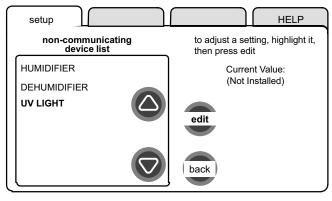

Figure 10. Installing UV Light

A typical Installed status screen (Figure 11) shows if the device is not installed or type of equipment installed. Use the arrows to change and use **save** to save the change. (**Cancel** goes pack to previous screen.)

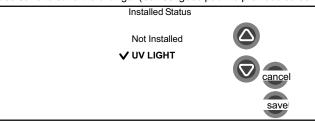

Figure 11. Typical non-communicating device edit screen

# Installer setup - Page 5 of 8

#### Modify communicating device settings

Use this screen (figure 12) to access communicating devices' settings. Use **back** to return to the previous screen or **next step** to go on.

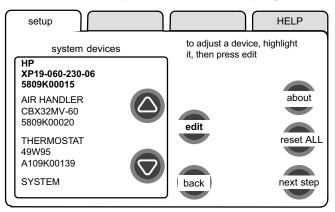

Figure 12. Accessing communicating device settings

With one of the devices highlighted, press **about**, then use arrow keys to see a list of data about the selected device. If you select **reset ALL**, and then **confirm**, ALL devices will be reset to their factory settings. (You would see a screen similar to figure 14.)

With one of the devices in figure 12 highlighted, press **edit** to go to that device's list of settings (see figure 13).

Use the up/down arrows to scroll through the device's settings and observe the right hand side of the screen (figure 13) to see the current setting, for example, **Current Value: (Off)**. Press **edit** if you want to modify that setting, or press **back** to return to the previous screen.

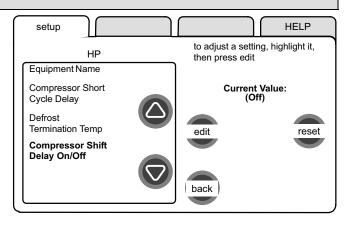

Figure 13. Modify communicating device settings

Settings available for the devices are dependant on the components you have. Shown below is an example of changing the compressor shift delay on. After using the arrows to select **On**, press **save** to save the changes and return to the previous screen.

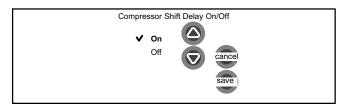

#### Installer setup - Page 6 of 8

If you select **reset** and then **confirm**, the highlighted device will be reset to its factory setting. You would see a screen similar to figure 14, but referencing only the selected device.

Resetting ALL devices to their factory default settings will cause the system to restart the setup process. If you want to continue, then press 'confirm' or press 'cancel'.

Figure 14. Reset device confirmation note

After a reset, the device which had its settings reset to default will display in the system devices screen in red type. You will be required to highlight the red-type device(s) and use **edit** (see figure 12) to change, or at least view the changed settings of the red-type devices.

HP XP19-060-230-06 5809K00015

AIR HANDLER CBX32MV-60 5809K00020

In the **edit** mode, the feature list will show the selected device's changed features in red type. Use the up/down arrows to select each red-typed feature and press **edit**. Make changes to the settings using the *Edit tools* if desired, or at least, press **save** in each feature screen. Upon saving, the previous screen will display and the type will again be black. Press **back** to return the *Modify communicating device settings* screen.

Equipment Name

Electric Heating Airflow

Low Cooling Airflow

Low Cooling Airflow

At this point press **next step** to advance to the test controls.

#### Installer setup - Page 7 of 8

#### Indoor air quality controls

An example of installing **UV Light** is shown in figure 10, Page 9.

To turn on **humidification or dehumidification controls**, in addition to the setup described on Page 9, work from either the *setup* tab or the *equipment* tab to get to the adjustment screen (figure 15). Use the arrows to highlight the **SYSTEM** selection. Press **edit**.

A long list of features are listed on the right of the next screen (see figure 16). Use the arrows to locate **Humidification Control Mode** and/or **Dehumidification Control Mode**. Press **edit**.

Depending on the type of equipment installed, the lists of options may be different than those shown in figure 17. In order for either or both of these controls to display, the selected option must be other than "Display Only".

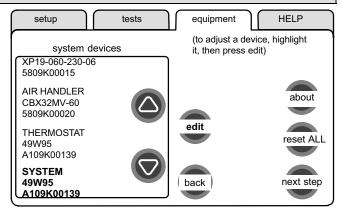

Figure 15. Accessing the SYSTEM adjustment screen

#### Installer setup - Page 8 of 8

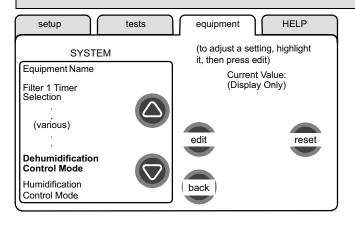

Figure 16. SYSTEM adjustment screen

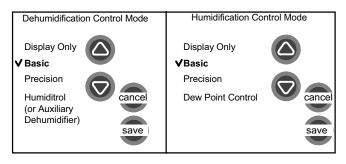

Figure 17. Selecting Dehumidification/Humidification mode

#### **HUMIDIFICATION** modes

**BASIC & PRECISION**—these modes allow user control of RH between 15 and 45%. These conditions must be met for either mode to operate:

- humidification mode has been enabled, and
- the unit is in HEAT mode, and
- humidification demand exists (24V present at H), and
- BASIC mode also requires heat demand exists (Y for HP heat, or W for gas heat [W may be energized with G de-energized]).

**DEW POINT CONTROL**—Dew point adjustment mode will change the humidification setpoint based on the outdoor temperature and a user-defined dew point adjustment setting.

#### **DEHUMIDIFICATION** modes

In **BASIC** mode, dehumidification occurs if these conditions are met and signals are present at specific terminals:

- dehumidification has been enabled on installer settings, and
- · the unit is in COOL mode, and
- · dehumidification demand exists (RH above setpoint), and
- cooling demand exists (Y1 energized).

In **PRECISION** mode, dehumidification occurs if all BASIC conditions are true, except cooling demand may or may not be present. Maximum overcool from cooling set point is 2°F.

#### **HUMIDITROL or AUX. DEHUMIDIFIER** mode requires:

- · outdoor sensor must be installed and setup
- dehumidification has been enabled on installer settings, and
- the unit is in COOL mode, (or if in AUTO, at least one thermostat cooling call made prior to the dehumidification demand), and
- a dehumidification demand exists (RH above setpoint), and
- outdoor temp. below 95°F; indoor temp. above 65°F, and
- for HUMIDITROL, Humiditrol comfort adjust parameters as follows:
   MAX adi. Indoor temp > 2°F above heating setpoint
  - MID adj. Indoor temp > HEAT SETPOINT+COOL SETPOINT
  - MIN adj. Indoor temp > 2°F below cooling setpoint

# Tests - Page 1 of 1

The **tests** feature is not available until after **setup** has been completed once. After you press **next step** in the final **setup** screen, the "Select tests to run" screen (figure 18) appears.

If you re-select the **tests** tab from any other screen, a message to "press Start button below to begin system testing" appears; press **start**.

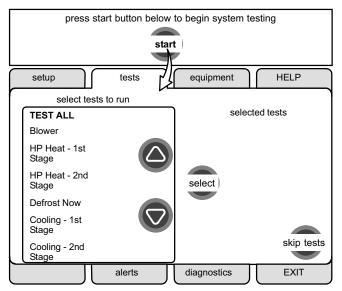

Figure 18. Select tests to run

When the **tests** screen opens, TEST ALL will be highlighted (but not yet selected). If you want to run TEST ALL, press **select**. Note your selection on the right side says "selected test TEST ALL". Also, note there are now two buttons along the bottom labeled **remove** and **start**. Use **remove** to deselect a selected test

If you prefer, run tests one-at-a-time using the arrows to highlight a desired test and then press **select**.

Press start to begin testing.

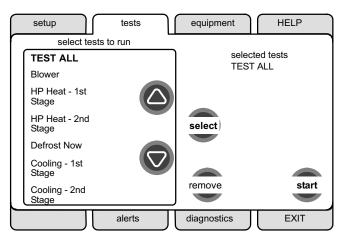

Figure 19. Start running tests

506052-01 11/09

After the tests have been started, the screen will describe which test is running (see figure 20). After concluding that the results are the desired results for any test, press **next** (if using TEST ALL) to proceed to the next test or **done** (if running a single test).

CURRENT TEST: Blower
Check Blower Operation

single test example

CURRENT TEST: Blower
CURRENT TEST: Blower
Check Blower Operation

cancel
done

Figure 20. Typical tests results screens

After pressing **done**, the "Testing finished" screen will appear (see figure 21). At this point, use the **EXIT** tab (if you are finished with all setup), or use **diagnostics** tab (to analyze the system), or use **equipment** tab (if you wish to make any changes to device details).

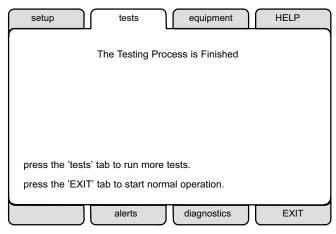

Figure 21. Testing finished screen

# **Equipment - Page 1 of 1**

This feature allows the installer to edit details of devices in the system without having to re-run the setup program. The following appears after the equipment tab has been selected

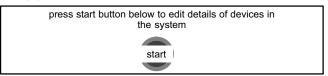

Press **start**; the "Equipment details edit" screen (figure 22) will open. You may view information about or modify communicating devices as described earlier in the setup pages, beginning on page 10.

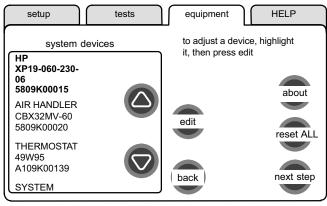

Figure 22. Equipment details edit

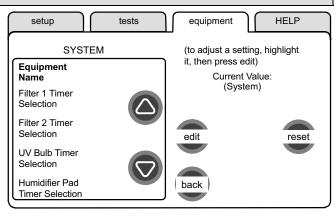

Figure 23. Equipment details edit

Table on Page 25 shows a list of Editable Parameters for the currently available devices designed to communicate in this system. Other devices and additional parameters may be added at a later date. Check the unit installation manuals (i.e. furnace, air handler, heat pump, ac unit) for current information and default parameters.

# Diagnostics - Page 1 of 1

If you need to run diagnostics to analyze the system, press the **diagnostics** tab. The "Select device to run diagnostics" screen (figure 24) will open.

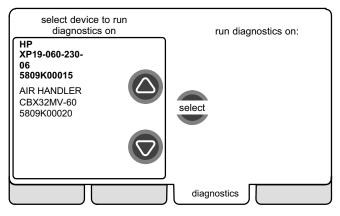

Figure 24. Select device to run diagnostics

Use the arrow buttons to scroll through the list of items found on the left of the screen. Then press **select**. The right side of the screen shows which item is selected (figure 25). Use **start** to begin the process. The screen will show "DIAGNOSTICS IN PROGRESS..." briefly, then change to show the list of values and conditions discovered.

Use the arrow buttons to scroll through the information and take note of any found to be out of operating range.

Press **done** when finished with the information and select another device to diagnose or use **EXIT** if finished.

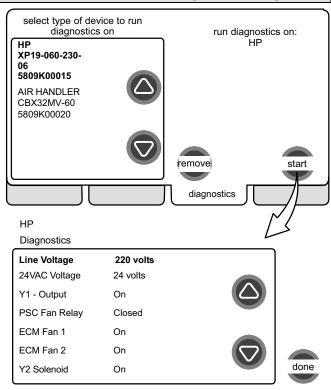

Figure 25. Running diagnostics

# Alerts - Page 1 of 4

As described earlier on Page 6, alerts may pop up on the screen during setup. To view alerts otherwise, press the **alerts** tab. Up to 10 alerts are stored for recall by the technician.

The left side of the main alert screen shows a list of each communicating device discovered in the system and includes model and serial number information. The up/down arrows allow you to scroll through the list of discovered devices. The selected device is shown in bold lettering.

On the right side of the alert screen, press **view active alerts** to list all active alerts for either SYSTEM ALERTS (lists alerts from all communicating devices) or a selected device. If there are no alerts, the display will show "There are no new alerts that require service".

Press view cleared alerts to list previously active alerts that were cleared by the device or installer. Until at least one alert has been cleared by the device or the installer, the display will show "There are no new alerts that require service".

use the arrows to System Devices select a device SYSTEM ALERTS view active XP19-060-230-06 alerts 5809K00015 AIR HANDLER CBX32MV-60 view cleared 5809K00020 alerts **THERMOSTAT** 49W95 A109K00139 **EXIT** alerts diagnostics

The first alert will be displayed in the "Device alert" screen (figure 27), in order of:

- critical first (red icon),
- 2. service next (yellow icon).

If the information in the alert box exceeds the box size, press **press for more** to see the remaining information.

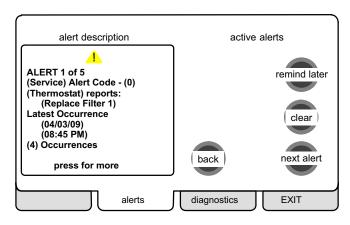

Figure 27. Device alert

Figure 26. System Devices alerts

#### Clearing alerts

A *critical alert* (red icon) identifies a system or device issue that can prevent the system from working properly or at all, and if allowed to run, could cause damage to the system. The issue raised by the alert must be addressed before clearing the alert.

Press **clear** (see figure 27) to request clearing of a critical alert; then **confirm** the request (shown to the right). The device will respond to the request indicating whether or not the alert can be cleared at that time. If it cannot be cleared, revisit the alert issue and make repairs accordingly.

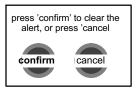

The **edit date** option is not available for a critical alert.

A **service alert** (yellow icon) reminds users to service filters, humidifier pad, UV light and PureAir™ Air Purification system.

Press clear (see figure 27) to request clearing of a service alert. If you answer no to the "was action taken" screen (shown to the right), the alert reappears and is not cleared. Action must be taken, either to perform the maintenance required, or instead of clearing, you may edit the time to again be reminded (described later).

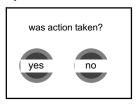

If you press **yes** to 'was action taken?', the "Set new alert date" screen (figure 28) appears. You may chose from the list of options or set a custom time (see figure 30).

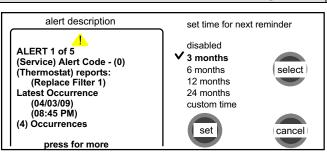

Figure 28. Set new alert date

After selecting a time period using either method and pressing **set**, the "Cleared alert confirmation" screen (figure 29) appears.

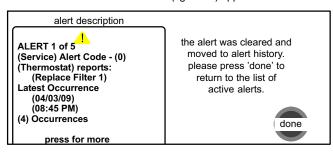

Figure 29. Cleared alert confirmation

Press done to return to the device alert screen (figure 27, page 18).

#### Alerts - Page 3 of 4

#### Using "custom time"

Use "Setting custom time" screen (figure 30) to set an exact date and time for the reminder to appear. Press in one of the boxes to highlight it and use the up/down arrows to change the value in that box. Repeat for all boxes. When desired reminder is displayed, press **set**.

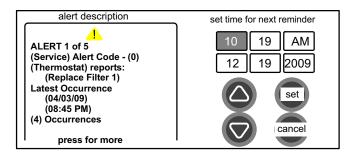

Figure 30. Setting custom time

# Using "remind later"

You may chose **remind later** and select from "Remind later options" list (see figure 31) or set a custom time as described earlier (see figure 30).

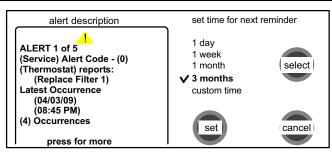

Figure 31. Remind later options

After selecting a reminder time using the listed options or a custom time, press **set**; the "Remind later confirmation" screen appears (see figure 32).

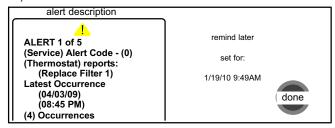

Figure 32. Remind later confirmation

Press done to return to the device alert screen (figure 27, page 18).

#### View cleared alerts

A history of cleared alerts allows the installer to review the cleared alerts. This information can help diagnose problems. Use the arrows to (figure 34) **select** either SYSTEM ALERTS or a devicefrom the list (see figure 34) and press **view cleared alerts**. Then scroll through the alerts using **next alert** (see figure 34). The **back** button returns to the system devices alerts screen.

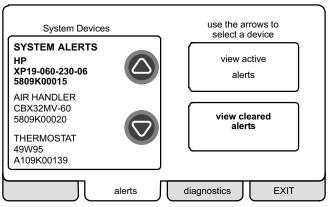

Figure 33. System Devices alerts

If no alert or only one alert is present in the history of cleared alerts, only the **back** button appears. If no alerts are present in the system or device's history, a message will state that "There are no new alerts that require service".

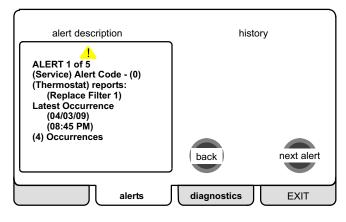

Figure 34. History display

#### Access installer program from Home screen - Page 1 of 1

To access the installer program after the unit has been placed in operation and the user home screen is displayed, press the "Lennox" logo and hold for 5 seconds (see figure 35). The system will access the installer screens.

Figure 36, "Qualified Lennox equipment installer warning" screen appears; press **yes** to proceed (**no** returns the home screen).

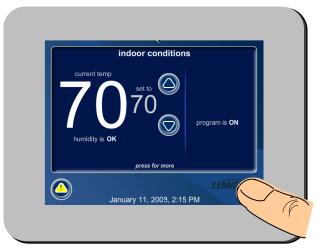

Figure 35. Enter installation setup mode from home screen

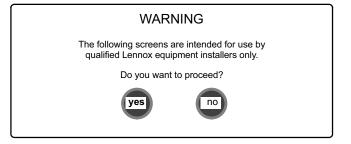

Figure 36. Qualified Lennox equipment installer warning

When you press **yes**, the thermostat's processor will search for communicating devices in the system. The next display will be a summary of all alerts detected.

After initial installation, if an alert is present when you are making changes to settings, no action on the alert is mandatory.

# Reconfiguring a system - Page 1 of 2

To begin reconfiguring a system, press the **setup** tab.

The "Start system configuration" screen (figure 37) appears; press **start** to proceed.

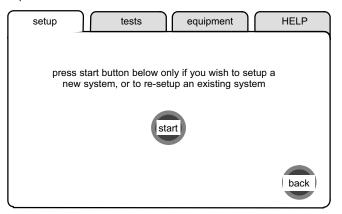

Figure 37. Start system configuration

If this is the first attempt to configure a system, the screen will change to the system discovery screen.

The "Re-configure confirmation" screen (figure 38) will only appear on attempts to <u>RE-CONFIGURE</u> the system. It is a reminder that *system configuration* may affect some existing device settings and prompts to **confirm** or **cancel** the configuration process (returns to figure 37).

Press **confirm** to continue system configuration; the screen will change to the system discovery screen.

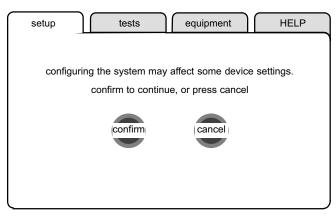

Figure 38. Re-configure confirmation

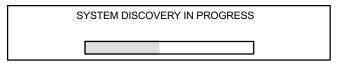

Figure 39. System discovery

# Reconfiguring a system - Page 2 of 2

While **reconfiguring**, the thermostat will have retained settings from the previous configuration. If a device has been replaced and re-configuration has detected its replacement device, it will know the original device is missing and prompt the installer (figure 40).

If this is the initial configuration, the "Compatible device found" screen does not appear.

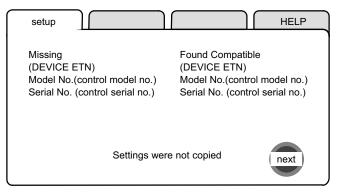

Figure 40. Compatible device found

Press **next** to accept the device and write the thermostat's settings from the previous configuration to the found compatible device. The display changes to "Settings were copied". Press **next** to advance to the next screen.

Figure 41 lists all communicating devices found and gives you an opportunity to review the reconfigured devices. Use the arrow buttons to scroll through the list of items found on the left of the screen. Press **about** to highlight an option on the right side of the screen and view details about that device. If necessary, change SYSTEM settings as described on Page 10.

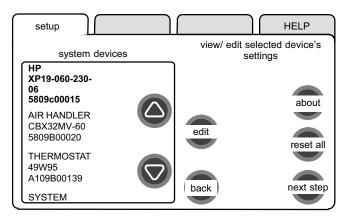

Figure 41. System devices screen

Press **next step** to continue to test the system (see Page 14).

| Editable Parameters Table (User and Installer) |                |                             |           |  |
|------------------------------------------------|----------------|-----------------------------|-----------|--|
| Parameter Name:                                | Default        | Parameter Value Setting     | Increment |  |
|                                                |                | Installer settings          |           |  |
| Time and Date                                  | _              | (Time/date elements screen) | _         |  |
| Daylight Saving Time                           | Enabled        | Enabled, Disabled           | _         |  |
| Circulate Fan - Percentage of Time ON          | 35%            | 15 to 45%                   | 1%        |  |
| Dealer Contact Information – Name              | Lennox         | (Typewriter input screen)   | _         |  |
| Dealer Contact Information – Address           | _              | (Typewriter input screen)   | _         |  |
| Dealer Contact Information – Phone             | 1-800-9-LENNOX | (Typewriter input screen)   | _         |  |
| Dealer Contact Information – Email             | _              | (Typewriter input screen)   | _         |  |
| Dealer Contact Information – Website           | www.lennox.com | (Typewriter input screen)   | _         |  |
| SYSTEM                                         |                |                             |           |  |
| Equipment Name                                 | _              | (Typewriter input screen)   | _         |  |
| Filter 1 Timer Selection                       | Calendar Time  | Calendar Time, Run Time     | _         |  |
| Filter 2 Timer Selection                       | Calendar Time  | Calendar Time, Run Time     | _         |  |
| Humidifier Pad Timer Selection                 | Calendar Time  | Calendar Time, Run Time     | _         |  |
| UV Bulb Timer Selection                        | Calendar Time  | Calendar Time, Run Time     | _         |  |
| PureAir Timer Selection                        | Calendar Time  | Calendar Time, Run Time     | _         |  |
| Smooth Setback Recovery                        | Disabled       | Enabled, Disabled           | _         |  |
| Electric Heat Control Mode                     | Standard       | Standard, Even Heat         | _         |  |
| Gas Heat Control Mode                          | Modulating     | Staged, Modulating          | _         |  |
| Autochangeover Temp Deadband                   | 5°F            | 3 to 9°F                    | 1°F       |  |
| Max Heat Setpoint                              | 90°F           | 40 to 90°F                  | 1°F       |  |
| Min Cool Setpoint                              | 60°F           | 60 to 99°F                  | 1°F       |  |
| Heat/Cool Stages Locked In                     | Disabled       | Enabled, Disabled           | _         |  |

| Parameter Name:                        | Default      | Parameter Value Setting                           | Increment |
|----------------------------------------|--------------|---------------------------------------------------|-----------|
| 1st Stage Differential                 | 0.5°F        | 0.5 to 3°F                                        | .5°F      |
| 2nd Stage Differential                 | 1.5°F        | 0.5 to 8°F                                        | .5°F      |
| 3rd Stage Differential                 | 2.0°F        | 0.5 to 8°F                                        | .5°F      |
| 4th Stage Differential                 | 2.5°F        | 0.5 to 8°F                                        | .5°F      |
| 5th Stage Differential                 | 3.0°F        | 0.5 to 8°F                                        | .5°F      |
| 6th Stage Differential                 | 3.5°F        | 0.5 to 8°F                                        | .5°F      |
| Stage Delay Timers                     | Enabled      | Enabled, Disabled                                 | _         |
| 2nd Stage Delay                        | 20 Minutes   | 5 to 120 Minutes                                  | 5 Min     |
| 3rd Stage Delay                        | 20 Minutes   | 5 to 120 Minutes                                  | 5 Min     |
| 4th Stage Delay                        | 20 Minutes   | 5 to 120 Minutes                                  | 5 Min     |
| 5thStage Delay                         | 20 Minutes   | 5 to 120 Minutes                                  | 5 Min     |
| 6th Stage Delay                        | 20 Minutes   | 5 to 120 Minutes                                  | 5 Min     |
| Locked in 2nd Stage HP by Outdoor Temp | Off          | Off, 40F (4C), 45F (7C), 50F (10C), 55F (13C),    | _         |
| Balance Point Control                  | Disabled     | Enabled, Disabled                                 | _         |
| Defrost Target Discharge Temp          | 55°F         | 50 to 60°F                                        | 1°F       |
| Dehumidification Control Mode          | Display Only | Display Only, Basic, Precision                    | _         |
| Humidification Control Mode            | Display Only | Display Only, Basic, Precision, Dew Point Control | _         |
| Autochangeover Humidification Deadband | 5%           | 5 to 10%                                          | 1°F       |
| Max Humidification Setpoint            | 45%          | 15 to 45%                                         | 1°F       |
| Max Dehumidification Setpoint          | 40%          | 40 to 60%                                         | 1°F       |
| OK/Humid Boundary                      | 50%          | 45 to 60%                                         | 1°F       |

| Parameter Name:                          | Default              | Parameter Value Setting                                                                                                    | Increment |
|------------------------------------------|----------------------|----------------------------------------------------------------------------------------------------|-----------|
| AIR HANDLER                              |                      |                                                                                                    |           |
| Equipment Name                           | Air Handler          | (Typewriter input screen)                                                                                                  | _         |
| Electric Heating Airflow                 |                      |                                                                                                    | 5CFM      |
| Low Cooling Airflow                      | nnnn CFM<br>SEE NOTE | NOTE: CFM Default and Values Settings are dependent on the tonnage of the unit                                             | 5CFM      |
| High Cooling Airflow                     | SEE NOTE             |                                                                                                    | 5CFM      |
| Cooling Airflow Profile                  | 1                    | 1: No Delays, 3: ON: 82%/7.5min; OFF: No delays 2: ON: No delays; OFF: 45 sec delay 4: ON: 50%/30s,82%/7.5min; OFF:50%/30s | _         |
| Low Heating Airflow                      |                      |                                                                                                    | 5CFM      |
| High Heating Airflow                     | nnnn CFM             |                                                                                                    | 5CFM      |
| Continuous Indoor Blower Airflow         | SEE NOTE             | NOTE: CFM Default and Values Settings are dependent on the tonnage of the unit                                             | 10CFM     |
| Humidification Airflow                   |                      |                                                                                                    | 10CFM     |
| Dehumidification Airflow                 | 70%                  | 60 to 80% (percentage of reduction of High Cooling Airflow)                                                                | 1%        |
| Heating Indoor Blower OFF Delay          | 10 sec               | 0 to 10 Seconds                                                                                                    | 1 sec     |
| Heating Indoor Blower ON Delay           | 0 sec                | 0 to 5 Seconds                                                                                                    | 1 sec     |
| Cooling Indoor Blower OFF Delay          | 0 sec                | 0 to 30 Seconds                                                                                                    | 2 sec     |
| Cooling Indoor Blower ON Delay           | 2 sec                | 0 to 10 Seconds                                                                                                    | 1 sec     |
| HP Indoor Blower OFF Delay               | 45 sec               | 0 to 60 Seconds                                                                                                    | 5 sec     |
| HP Indoor Blower ON Delay                | 0 sec                | 0 to 30 Seconds                                                                                                    | 5 sec     |
| THERMOSTAT                               |                      |                                                                                                    |           |
| Equipment Name                           | _                    | (Typewriter input screen)                                                                                                  | _         |
| Temp Reading Calibration                 | 0°F                  | -5°F to 5°F                                                                                                    | 1°F       |
| Humidity Reading Calibration             | 0%                   | -10 to 10%                                                                                                    | 1%RH      |
| OUTDOOR EQUIPMENT                        |                      |                                                                                                    |           |
| Equipment Name (HP and AC)               | Outdoor Unit         | (Typewriter input screen = up to 35 characters in string)                                                                  | _         |
| Compressor Short Cycle Delay (HP and AC) | 300 Seconds          | 60 to 300 Seconds                                                                                                    | 60 Sec    |
| Compressor Shift Delay On/Off (HP only)  | On                   | On, Off                                                                                                    | _         |
| Defrost Termination Temp (HP only)       | 50°F                 | 50 to 100°F                                                                                                    | 10°F      |

|               |                                             |                                                                                                    | Value                                                                                                    |                                                                                                    |                                                                  |  |  |  |
|---------------|---------------------------------------------|----------------------------------------------------------------------------------------------------|----------------------------------------------------------------------------------------------------|----------------------------------------------------------------------------------------------------|------------------------------------------------------------------|--|--|--|
| Default       | Min.                                        | Max.                                                                                                    | Incr.                                                                                                    | Dependency                                                                                                    | Note                                                             |  |  |  |
|               |                                             |                                                                                                    |                                                                                                    |                                                                                                    |                                                                  |  |  |  |
| DIP SW        | 60                                          | 180                                                                                                    | 10                                                                                                    | None                                                                                                    | DIP switch setting in Non-comm.                                  |  |  |  |
| 45            | 15                                          | 45                                                                                                    | 5                                                                                                    | None                                                                                                    | 45 sec fixed in Non-Comm. IFC                                    |  |  |  |
| 0             | 0                                           | 30                                                                                                    | 2                                                                                                    | Outdoor Unit present                                                                                                    | Not used on Non Com. IFC                                         |  |  |  |
| 2             | 0                                           | 10                                                                                                    | 1                                                                                                    | Outdoor Unit present                                                                                                    | 2 sec fixed in Non-Comm. IFC                                     |  |  |  |
| 45            | 0                                           | 60                                                                                                    | 5                                                                                                    | Heat Pump present                                                                                                    | Not used on Non Com. IFC                                         |  |  |  |
| 0             | 0                                           | 30                                                                                                    | 5                                                                                                    | Heat Pump present                                                                                                    | Not used on Non Com. IFC                                         |  |  |  |
|               | •                                           | Gas Heat                                                                                                    | Airflow                                                                                                    | Setting                                                                                                    | •                                                                |  |  |  |
| 0 – Fixed CFM | 0                                           | 1                                                                                                    | 1                                                                                                    | DATS installed                                                                                                    | 0 – Text ID 0x000E (Fixed CFM)<br>1 – Text ID 0x000F (Fixed DAT) |  |  |  |
| DIP SW        | 325                                         | 450                                                                                                    | 25                                                                                                    | Heating Airflow Control Type = 0                                                                                                    | 70,000 BTU; 1/2 HP fan                                           |  |  |  |
|               | 500                                         | 675                                                                                                    | 25                                                                                                    | 1                                                                                                    | 90,000 BTU; 1/2 HP fan                                           |  |  |  |
|               | 425                                         | 625                                                                                                    | 25                                                                                                    | 1                                                                                                    | 90,000 BTU; 1HP fan                                              |  |  |  |
|               | 625                                         | 875                                                                                                    | 25                                                                                                    | 1                                                                                                    | 110,000 BTU; 1 HP fan                                            |  |  |  |
|               | 750                                         | 1025                                                                                                    | 25                                                                                                    |                                                                                                    | 135,000 BTU; 1HP fan                                             |  |  |  |
| DIP SW        | 800                                         | 1100                                                                                                    | 25                                                                                                    | Heating Airflow Control Type = 0                                                                                                    | 70,000 BTU; 1/2 HP fan                                           |  |  |  |
|               | 925                                         | 1250                                                                                                    | 25                                                                                                    |                                                                                                    | 90,000 BTU; 1/2 HP fan                                           |  |  |  |
|               | 1025                                        | 1425                                                                                                    | 25                                                                                                    |                                                                                                    | 90,000 BTU; 1HP fan                                              |  |  |  |
|               | 1350                                        | 1850                                                                                                    | 25                                                                                                    |                                                                                                    | 110,000 BTU; 1 HP fan                                            |  |  |  |
|               | 1500                                        | 2050                                                                                                    | 25                                                                                                    | 1                                                                                                    | 135,000 BTU; 1HP fan                                             |  |  |  |
| DIP SW*       | 110                                         | 140                                                                                                    | 5                                                                                                    | Heating Airflow Control Type = 1                                                                                                    | 70,000 BTU; 1/2 HP fan                                           |  |  |  |
|               | 110                                         | 140                                                                                                    | 5                                                                                                    |                                                                                                    | 90,000 BTU; 1/2 HP fan                                           |  |  |  |
|               | 110                                         | 140                                                                                                    | 5                                                                                                    |                                                                                                    | 90,000 BTU; 1HP fan                                              |  |  |  |
|               | 110                                         | 140                                                                                                    | 5                                                                                                    | 1                                                                                                    | 110,000 BTU; 1 HP fan                                            |  |  |  |
|               | 110                                         | 140                                                                                                    | 5                                                                                                    | 1                                                                                                    | 135,000 BTU; 1HP fan                                             |  |  |  |
| DIP SW*       | 120                                         | 150                                                                                                    | 5                                                                                                    | Heating Airflow Control Type = 1                                                                                                    | 70,000 BTU; 1/2 HP fan                                           |  |  |  |
|               | 130                                         | 160                                                                                                    | 5                                                                                                    |                                                                                                    | 90,000 BTU; 1/2 HP fan                                           |  |  |  |
|               | 120                                         | 150                                                                                                    | 5                                                                                                    |                                                                                                    | 90,000 BTU; 1HP fan                                              |  |  |  |
|               | 120                                         | 150                                                                                                    | 5                                                                                                    |                                                                                                    | 110,000 BTU; 1 HP fan                                            |  |  |  |
|               | 125                                         | 155                                                                                                    | 5                                                                                                    | 7                                                                                                    | 135.000 BTU: 1HP fan                                             |  |  |  |
|               | DIP SW  45 0 2 45 0 0 0 - Fixed CFM  DIP SW | Default Min.  DIP SW 60  45 15  0 0 0  2 0  45 0  0 0  0 0  0 0  0 0  0 0  DIP SW 325  500  425  625  750  DIP SW 800  925  1025  1350  DIP SW* 110  110  110  110  DIP SW* 120  130  120 | Default         Min.         Max.           DIP SW         60         180           45         15         45           0         0         30           2         0         10           45         0         60           0         0         30           Gas Heat           0 - Fixed CFM         0         1           DIP SW         325         450           500         675         425         625           625         875         750         1025           DIP SW         800         1100         925         1250           1025         1425         1350         1850         150           1500         2050         10         10         10         140           110         140         110         140         110         140           110         140         110         140         110         140           DIP SW*         120         150         150         150         150 | Default         Min.         Max.         Incr.           DIP SW         60         180         10           45         15         45         5           0         0         30         2           2         0         10         1           45         0         60         5           0         0         30         5           Gas Heat Airflow 3           0 - Fixed CFM         0         1         1           DIP SW         325         450         25           500         675         25         425         625         25           625         875         25         25         25         25         25         25         25         25         25         25         25         25         1025         25         25         25         1025         125         25         1025         1425         25         1350         1850         25         1350         110         140         5         110         140         5         110         140         5         110         140         5         110         140         5         110 <td< td=""><td>  Default   Min.   Max.   Incr.   Dependency    </td></td<> | Default   Min.   Max.   Incr.   Dependency                       |  |  |  |

|                                          |                      | Value          |                  |             |                                           |                                                                                                    |
|------------------------------------------|----------------------|----------------|------------------|-------------|-------------------------------------------|----------------------------------------------------------------------------------------------------|
| Parameter Name                           | Default              | Min.           | Max.             | Incr.       | Dependency                                | Note                                                                                                    |
|                                          |                      | •              | Cooling /        | \irflow S   | Setting                                   | •                                                                                                    |
| High Cooling Airflow                     | OU tons (OUNC) *     | Min CFM        | Max CFM          | 25          | Outdoor Unit present                      | 1/2 HP blower                                                                                                    |
| (CFM @ 100% cool)                        | 400CFM               | Min CFM        | Max CFM          | 25          |                                           | 1 HP blower                                                                                                    |
| Low Cooling Airflow                      | See Note1 below      | Min CFM        | Max CFM          | 25          | 2+ stage Outdoor Unit present             | 1/2 HP blower                                                                                                    |
| (CFM @ lowest cool stage)                |                      | Min CFM        | Max CFM          | 25          |                                           | 1 HP blower                                                                                                    |
| Airflow Profile - Cooling                | DIP SW               | 0              | 3                | 1           | Outdoor Unit present                      | 0-Text ID 0x0105<br>(A:ON:50%/30s,82%/7.5min<br>OFF:50%/30s)<br>1-Text ID 0x0106 (B:ON:82%/7.5min;<br>OFF: No delays)<br>2-Text ID 0x0107 (C:ON: No delays;<br>OFF: 45sec delay)<br>3-Text ID 0x0108 (D:No delays) |
|                                          |                      |                | Heat Pump        | Airflow     | Setting                                   |                                                                                                    |
| High Heat Pump Airflow (CFM @            | OU tons (OUNC) *     | Min CFM        | Max CFM          | 25          | Heat Pump present                         | 1/2 HP blower                                                                                                    |
| 100%)                                    | 400CFM               | Min CFM        | Max CFM          | 25          |                                           | 1 HP blower                                                                                                    |
| Low Heat Pump Airflow (CFM @ lowest      | See Note 2 below     | Min CFM        | Max CFM          | 25          | 2+ stage Heat Pump present                | 1/2 HP blower                                                                                                    |
| stage)                                   |                      | Min CFM        | Max CFM          | 25          |                                           | 1 HP blower                                                                                                    |
|                                          |                      | •              | Other            | Parame      | ters                                      | •                                                                                                    |
| Equipment Name                           | Furnace              | N/A            | N/A              | N/A         | None                                      | Up to 35 characters                                                                                                    |
| Continuous Indoor Blower Airflow         | DIP SW (See          | Min CFM        | Max CFM          | 25          | None                                      | 1/2 HP blower                                                                                                    |
|                                          | Note 3)              | Min CFM        | Max CFM          | 25          |                                           | 1 HP blower                                                                                                    |
| Humidification Airflow                   | Same as above        | Min CFM        | Max CFM          | 25          | Humidifier present                        | 1/2 HP blower                                                                                                    |
|                                          |                      | Min CFM        | Max CFM          | 25          | 1                                         | 1 HP blower                                                                                                    |
| Dehumidification Airflow Percentage      | 140<br>(=70%)        | 120<br>(=60%)  | 160<br>(=80%)    | 2<br>(=1%)  | OU present AND SC algorithm support       | Percent of High Cooling Airflow                                                                                                    |
| Note 1: Minimum Outdoor Unit Cooling S   | tage as a percentage | of High Cool   | ling Airflow (va | alue is rou | unded up to the closest number on 25 CFM  | resolution                                                                                                    |
| Note 2: Minimum Outdoor Unit Heating S   | tage as a percentage | of High Heat   | t Pump Airflov   | v (value is | rounded up to the closest number on 25 0  | CFM resolution).                                                                                                    |
|                                          |                      | alues based    | on DIP switch    | setting (r  | non-communicating value) are calculated u | sing the CFM conversion tables and                                                                                                    |
| rounded up to closest number on 25 CFM   |                      |                |                  |             |                                           |                                                                                                    |
| Note 4: Parameter dependency - Certain   |                      |                |                  |             | own on the display.                       |                                                                                                    |
| Note 5: Default Values - Jumper/DIP swit | ches impact the defa | ult value of s | ome paramete     | ers.        | ·                                         | ·                                                                                                    |

| Parameter Name:                       | Default        | Parameter Value Setting                                         | Increment |  |  |  |  |
|---------------------------------------|----------------|-----------------------------------------------------------------|-----------|--|--|--|--|
|                                       | User settings  |                                                                 |           |  |  |  |  |
| Time and Date                         | _              | (Time/date elements screen)                                     | _         |  |  |  |  |
| Daylight Saving Time                  | Enabled        | Enabled, Disabled                                               | _         |  |  |  |  |
| Circulate Fan - Percentage of Time ON | 35%            | 15 to 45%                                                       | 1%        |  |  |  |  |
| Dealer Contact Information – Name     | Lennox         | (Typewriter input screen)                                       | _         |  |  |  |  |
| Dealer Contact Information – Address  | _              | (Typewriter input screen)                                       | _         |  |  |  |  |
| Dealer Contact Information – Phone    | 1-800-9-LENNOX | (Typewriter input screen)                                       | _         |  |  |  |  |
| Dealer Contact Information – Email    | _              | (Typewriter input screen)                                       | _         |  |  |  |  |
| Dealer Contact Information – Website  | www.lennox.com | (Typewriter input screen)                                       | _         |  |  |  |  |
| Language Displayed                    | English        | English                                                         | _         |  |  |  |  |
| Temperature Display Scale             | (F)            | (F) Fahrenheit, (C) Celsius                                     | _         |  |  |  |  |
| Clock Format                          | 12H            | 12 Hour, 24 Hour                                                | _         |  |  |  |  |
| Screen Lock-out                       | Unlocked       | Unlocked, Partially Locked, Fully Locked                        | _         |  |  |  |  |
| Backlight Setting                     | Always On      | Power Save, Always On                                           | _         |  |  |  |  |
| Backlight Intensity                   | 100%           | 20 to 100%                                                      | 20%       |  |  |  |  |
| Outdoor Temp Display                  | Disabled       | Disabled, Enabled                                               | _         |  |  |  |  |
| Indoor Humidity Display               | Enabled        | Disabled, Enabled                                               | _         |  |  |  |  |
| Filter 1 Timer                        | Disabled       | Disabled, 3 Months, 6 Months, 12 Months, 24 Months, Custom Time |           |  |  |  |  |
| Filter 1 Timer                        | Disabled       | Disabled, 3 Months, 6 Months, 12 Months, 24 Months, Custom Time |           |  |  |  |  |
| Humidifier Pad Timer                  | Disabled       | Disabled, 3 Months, 6 Months, 12 Months, 24 Months, Custom Time |           |  |  |  |  |
| UV Bulb Timer                         | Disabled       | Disabled, 3 Months, 6 Months, 12 Months, 24 Months, Custom Time |           |  |  |  |  |
| Maintenance Timer                     | Disabled       | Disabled, 3 Months, 6 Months, 12 Months, 24 Months, Custom Time |           |  |  |  |  |
| PureAir Timer                         | Disabled       | Disabled, 3 Months, 6 Months, 12 Months, 24 Months, Custom Time |           |  |  |  |  |

|          | Alarm Codes and Troubleshooting        |                                                                                                    |  |  |  |
|----------|----------------------------------------|----------------------------------------------------------------------------------------------------|--|--|--|
| Alarm ID | Message Name                           | Action required to Clear/Recover                                                                                                    |  |  |  |
| 10       | Unknown Device Detected - DEVICE2      | Reconfigure the system. Press and hold Lennox Logo, press setup tab, press start, and press confirm. If still persists, then check all DEVICE connections to make sure they are icomfort compatible.                                                                  |  |  |  |
| 11       | Missing DEVICE2                        | Check all connections and cycle system power. If problem persists, then reconfigure the system (procedure mentioned above).                                                                                                    |  |  |  |
| 12       | Incomplete System                      | Thermostat did not find an Indoor Unit. Check connections and cycle power. Replace board if no response.                                                                                                    |  |  |  |
| 14       | Too Many Devices of the Same Type      | Thermostat found more than one outdoor unit, or more than 1 indoor unit, or more than 1 thermostat connected to the system. Check wiring and remove duplicate equipment.                                                                                              |  |  |  |
| 18       | Low Ambient HP Heat Lockout            | Notification only - Outdoor Temp is below the Low Balance Point. HP will not be used to service a Heating Call.                                                                                                    |  |  |  |
| 19       | High Ambient Auxiliary Heat Lockout    | Notification only - Outdoor Temp is above the High Balance Point. Indoor Unit (Furnace or Electric Heat) will not be used to service a Heating Call.                                                                                                    |  |  |  |
| 29       | Over Temperature Protection            | Indoor Temp went above 99°F during a heating or cooling call. Heating is not allowed. Check that Thermostat Sensor is accurate. Check that Heating Equipment is not stuck ON (reversing value, etc.). Select system mode to cooling to try and cool the indoor space. |  |  |  |
| 30       | Low Temperature Protection             | Indoor Temp went below 40°F. Cooling is not allowed. Check that cooling equipment is not stuck ON. Check accuracy of the thermostat temperature. Try to heat the space to above 40°F.                                                                                 |  |  |  |
| 31       | Lost Communication with DEVICE2        | DEVICE2 is not communicating to the thermostat for more than 3 minutes. Check connections if fault persists, then cycle power.                                                                                                    |  |  |  |
| 32       | Asynchronous Reset DEVICE2             | DEVICE2 is resetting by itself. Check power connections, and check 24VAC voltage at DEVICE. The alarm is only cleared by pressing the clear button on the Installer Alerts Tab. If fault persists after checking connections, replace board.                          |  |  |  |
| 34       | Must Program Unit Capacity for DEVICE2 | DEVICE2 is missing the programmed unit capacity. Go to DEVICE2 and program unit capacity manually. See unit IOM for instructions.                                                                                                    |  |  |  |
| 35       | Incorrect Operation of DEVICE2         | DEVICE2 did not follow the command of the thermostat. Check connections and cycle power.                                                                                                    |  |  |  |
| 105      | Communication Problem                  | Equipment is unable to communicate. Check for miswired and/or loose connections and check for a high voltage source of noise close to the system (welder etc.).                                                                                                    |  |  |  |
| 110      | Low AC Line Voltage                    | Line Voltage Low (Voltage lower than nameplate rating). Check voltage.                                                                                                    |  |  |  |
| 113      | High AC Line Voltage                   | Line Voltage High (Voltage higher than nameplate rating). Check voltage.                                                                                                    |  |  |  |
| 114      | AC Line Frequency/Distortion Problem   | No 60 Hertz Power (Check voltage and frequency).                                                                                                    |  |  |  |
| 115      | Low Secondary (24VAC) Voltage          | 24 Voltage Low (Range is 18 and 30 volts ). Check voltage.                                                                                                    |  |  |  |
| 116      | High Secondary (24VAC) Voltage         | 24 Voltage High (Range is 18 and 30 volts ). Check voltage.                                                                                                    |  |  |  |
| 120      | Unresponsive DEVICE2                   | Usually caused by delay in outdoor unit responding to indoor unit poling recycle power, check wiring.                                                                                                    |  |  |  |
| 124      | Active Subnet Controller Missing       | Equipment lost communication with the thermostat. Check connections and cycle power on the thermostat.                                                                                                    |  |  |  |

|          | Alarm Codes and Troubleshooting                           |                                                                                                    |  |  |  |
|----------|-----------------------------------------------------------|----------------------------------------------------------------------------------------------------|--|--|--|
| Alarm ID | Message Name                                              | Action required to Clear/Recover                                                                                                    |  |  |  |
| 125      | Control Hardware Problem                                  | Hardware problem on the control board. Cycle power on control. Replace if problem prevents service and is persistent.                                                                                                    |  |  |  |
| 126      | Control Internal Communication Problem                    | Hardware problem on the control board. Cycle power on control. Replace if problem prevents service and is persistent.                                                                                                    |  |  |  |
| 130      | Configuration Jumper Missing                              | Configuration jumper(s) missing on control board (applicable in non-communication only).                                                                                                    |  |  |  |
| 131      | Corrupted Control Parameters                              | Reconfigure the system. Replace board if service (heating cooling) is not viable.                                                                                                    |  |  |  |
| 132      | Failed Flash CRC Check (Check Sum) Software is corrupted. | Recycle power, if re-occurs replace control.                                                                                                    |  |  |  |
| 180      | Outdoor Temperature Sensor Problem                        | Compare outdoor sensor resistance to temperature/resistance charts in installation instructions. Replace if necessary.                                                                                                   |  |  |  |
| 200      | Rollout Limit Switch Open                                 | Correct unit cause of rollout trip or replace flame rollout switch and test furnace operation.                                                                                                    |  |  |  |
| 201      | Indoor Blower Motor Problem                               | Indoor blower communication failure including power outage. Check wiring to motor.                                                                                                    |  |  |  |
| 202      | ID Blower Motor & Unit Size Mismatch                      | Incorrect appliance capacity code selected. Check for proper configuring under: Unit Size Codes for Furnace/Air Handler on configuration guide or in installation instructions.                                          |  |  |  |
| 203      | Invalid Unit Code                                         | No appliance capacity code selected. Check for proper configuring under: Unit Size Codes for Furnace/Air Handler on configuration guide or in installation instructions.                                                 |  |  |  |
| 204      | Gas Valve Problem                                         | Check operation and wiring of gas valve.                                                                                                    |  |  |  |
| 205      | Gas Valve Relay Contact Closed                            | Check wiring to relay; if wiring is correct, replace relay.                                                                                                    |  |  |  |
| 207      | HSI Sensed Open                                           | Measure resistance of Hot Surface Ignition ignitor. Replace if open or not within specification range found in IOM.                                                                                                    |  |  |  |
| 223      | Low Pressure Switch Open                                  | Check inches of water column closing pressure of low pressure switch on heat call, measure inches of water column of operating pressure, inspect vent and combustion air inducer for correct operation and restriction.  |  |  |  |
| 224      | Low Pressure Switch Stuck Closed                          | Check operation of low pressure switch for stuck closed on heat call, measure inches of water column of operating pressure, inspect vent and combustion air inducer for correct operation and restriction.               |  |  |  |
| 225      | High Pressure Switch Failed to Close                      | Check inches of water column closing pressure of high pressure switch on heat call, measure inches of water column of operating pressure, inspect vent and combustion air inducer for correct operation and restriction. |  |  |  |
| 226      | High Pressure Switch Stuck Closed                         | Check operation of high pressure switch for closing on heat call, measure inches of water column of operating pressure, inspect vent and combustion air inducer for correct operation and restriction.                   |  |  |  |
| 227      | Low Pressure Switch Open in Run Mode                      | Check inches of water column closing pressure of low pressure switch on heat call, measure inches of water column of operating pressure, inspect vent and combustion air inducer for correct operation and restriction.  |  |  |  |
| 228      | Inducer/Pressure Switch Calibration Failure               | Unable to perform pressure switch calibration. Check vent system and pressure switch wiring connections.                                                                                                    |  |  |  |
| 240      | Low Flame Current - Run Mode                              | Check micro amperes of flame sensor in board diagnostics or field installed mode; clean or replace sensor.  Measure voltage of neutral to ground for good unit ground.                                                   |  |  |  |

|          | Alarm Codes and Troubleshooting                    |                                                                                                    |  |  |  |
|----------|----------------------------------------------------|----------------------------------------------------------------------------------------------------|--|--|--|
| Alarm ID | Message Name                                       | Action required to Clear/Recover                                                                                                    |  |  |  |
| 241      | Flame Out of Sequence - Still Present              | Shut off gas, check for gas valve leak.                                                                                                    |  |  |  |
| 250      | Primary Limit Switch Open                          | Check firing rate on furnace, blockage in heater, and air flow.                                                                                                    |  |  |  |
| 252      | Discharge Air Temperature High                     | Check temperature rise, air flow and input rate.                                                                                                    |  |  |  |
| 270      | Watch Guard - Flame Failure on Ignite              | Check for gas flow, ignitor lighting burner, flame sensor current.                                                                                                    |  |  |  |
| 271      | Watch Guard - Low Pressure Switch Open             | Check inches of water column closing pressure of low pressure switch on heat call, measure inches of water column of operating pressure, inspect vent and combustion air inducer for correct operation and restriction.                                                                                                    |  |  |  |
| 272      | Watch Guard - Low Pressure Switch Open Run<br>Mode | Check operation of low pressure switch for stuck closed on heat call, measure inches of water column of operating pressure, inspect vent and combustion air inducer for correct operation and restriction. Check inches of water column closing pressure of high pressure switch on heat call, measure inches of water column of operating pressure, inspect vent and combustion air inducer for correct operation and restriction. |  |  |  |
| 273      | Watch Guard - Flame Fail in Run Mode               | Check micro amperes of flame sensor in board diagnostics or field installed mode; clean or replace sensor.  Measure voltage of neutral to ground for good unit ground.                                                                                                    |  |  |  |
| 274      | Watch Guard - Primary Limit Switch Open            | Check why limit is tripping, over fired, low air flow.                                                                                                    |  |  |  |
| 275      | Watch Guard - Flame Out of Sequence. No Flame      | Shut off gas, check for gas valve leak.                                                                                                    |  |  |  |
| 276      | Watch Guard - Calibration Failure                  | Unable to perform pressure switch calibration. Check vent system and pressure switch wiring connections.                                                                                                    |  |  |  |
| 290      | Ignition Circuit Problem                           | Measure resistance of Hot Surface Ignition ignitor, replace if open or not within specification; otherwise replace control.                                                                                                    |  |  |  |
| 291      | Heat Airflow Restricted Below Min.                 | Check for dirty filter, unit air flow restriction, blower performance.                                                                                                    |  |  |  |
| 292      | Indoor Blower Motor Start Problem                  | Indoor blower motor unable to start (seized bearing, stuck wheel, etc.). Replace motor or wheel if assembly does not operate or meet performance.                                                                                                    |  |  |  |
| 294      | Inducer Motor Over current                         | Check combustion blower bearings, wiring, amps. Replace if does not operate or meets performance.                                                                                                    |  |  |  |
| 295      | Indoor Blower Over Temperature                     | Indoor blower motor over temperature (motor tripped on internal protector). Check motor bearings, amps; replace if necessary.                                                                                                    |  |  |  |
| 310      | Discharge Air Sensor Problem                       | Compare outdoor sensor resistance to temperature/resistance charts in installation instructions. Replace sensor if necessary.                                                                                                    |  |  |  |
| 311      | Heat Rate Reduced to Match Airflow                 | Furnace blower in cutback mode due to restricted airflow. Check filter and ductwork. To clear, replace filter if needed or repair/add ductwork.                                                                                                    |  |  |  |
| 312      | Reduced Airflow - Indoor Blower Cutback            | Restricted airflow - Indoor blower is running at a reduced CFM (Cutback Mode - The variable speed motor has pre-set speed and torque limiters to protect the motor from damage caused by operating out of its designed parameters (0 to 0.8" wg. total external static pressure). Check filter and ductwork. To clear, replace filter if needed or repair/add ductwork.                                                             |  |  |  |

|          | Alarm Codes and Troubleshooting           |                                                                                                    |  |  |  |
|----------|-------------------------------------------|----------------------------------------------------------------------------------------------------|--|--|--|
| Alarm ID | Message Name                              | Action required to Clear/Recover                                                                                                    |  |  |  |
| 313      | Indoor/Outdoor Unit Capacity Mismatch     | Incorrect indoor/outdoor capacity code selected. Check for proper configuring in installation instructions. Alarm is just a warning. The system will operate, but might not meet efficiency and capacity parameters and alarm would clear when commissioning is exited.                                                                      |  |  |  |
| 345      | Relay O Failure                           | O relay / Stage 1 failed (Pilot relay contacts did not close or the relay coil did not energize),                                                                                                    |  |  |  |
| 346      | HP Jumper not Removed                     | Configuration jumper(s) not removed on control board cut O-R. Applicable with non communicating outdoor unit with communicating indoor system.                                                                                                    |  |  |  |
| 347      | Relay Y1 Failure                          | Y1 relay / Stage 1 failed (Pilot relay contacts did not close or the relay coil did not energize),                                                                                                    |  |  |  |
| 348      | Relay Y2 Failure                          | Y2 relay / Stage 2 failed (Pilot relay contacts did not close or the relay coil did not energize),                                                                                                    |  |  |  |
| 349      | IFC Error Check Jumper O to R             | Configuration link R to O needs to restored Applicable in non communicating mode,                                                                                                    |  |  |  |
| 350      | Electric Heat not Configured              | Heat call with no configured or mis-configured electric heat. Check for proper configuring under <i>Configuring Electric Heat Stages</i> in the air handler installation instructions.                                                                                                    |  |  |  |
| 351      | Electric Heat Stage 1 Problem             | Heat section / Stage 1 failed (Pilot relay contacts did not close or the relay coil in the electric heat section did not energize).                                                                                                    |  |  |  |
| 352      | Electric Heat Stage 2 Problem             | Heat section / Stage 2 failed (Same as Code 351).                                                                                                    |  |  |  |
| 353      | Electric Heat Stage 3 Problem             | Heat section / Stage 3 failed (Same as Code 351).                                                                                                    |  |  |  |
| 354      | Electric Heat Stage 4 Problem             | Heat section / Stage 4 failed (Same as Code 351).                                                                                                    |  |  |  |
| 355      | Electric Heat Stage 5 Problem             | Heat section / Stage 5 failed (Same as Code 351).                                                                                                    |  |  |  |
| 400      | LSOM Compressor Internal Overload Tripped | Compressor protector is open. Check for high head pressure, check compressor supply voltage.  Outdoor unit power disconnect is open.  Compressor circuit breaker or fuse(s) is open.  Broken wire or connector is not making contact.  Low or high pressure switch open if present in the system.  Compressor contactor has failed to close. |  |  |  |
| 401      | LSOM Compressor Long Run Cycle            | Compressor ran over 18 hours on one room thermostat demand.                                                                                                    |  |  |  |
| 402      | LSOM Outdoor Unit System Pressure Trip    | Outdoor unit pressure trip. Check dirty coil, fan motor, refrigerant charge.                                                                                                    |  |  |  |
| 403      | LSOM Compressor Short-Cycling             | Compressor short cycling (Running less than 4 minutes).                                                                                                    |  |  |  |
| 404      | LSOM Compressor Rotor Locked              | Check capacitor, wiring, hard-start kit, replace compressor.                                                                                                    |  |  |  |
| 405      | LSOM Compressor Open Circuit              |                                                                                                    |  |  |  |
| 406      | LSOM Compressor Open Start Circuit        | Check compressor for hot (cool down), check pressures, fan motor etc. Replace compressor if unable to get circuit to close and compressor to operate.                                                                                                    |  |  |  |
| 407      | LSOM Compressor Open Run Circuit          | - circuit to dose and compressor to operate.                                                                                                    |  |  |  |
| 408      | LSOM Compressor Contactor Welded          | Replace contactor.                                                                                                    |  |  |  |
| 409      | LSOM Compressor Voltage Low               | Check power to unit.                                                                                                    |  |  |  |

| Alarm Codes and Troubleshooting |                                                      |                                                                                                    |
|---------------------------------|------------------------------------------------------|----------------------------------------------------------------------------------------------------|
| Alarm ID                        | Message Name                                         | Action required to Clear/Recover                                                                                                    |
| 410                             | Open Low Pressure Switch                             | Remove any blockages or restrictions from indoor coils and/or fans. Check refrigerant charge and system operation                                                                                                    |
| 411                             | Low Pressure Switch Strikes Lockout                  | Check system charge using approach and sub cooling temperatures. Reset by putting outdoor board in test mode or resetting low voltage power.                                                                                                    |
| 412                             | Open High Pressure Switch                            | Check system operating pressures and compare to unit charging charts.                                                                                                    |
| 413                             | High Pressure Switch Strikes Lockout                 | Check system charge using approach and sub cooling temperatures. Reset by putting outdoor board in test mode or resetting low voltage power.                                                                                                    |
| 414                             | High Discharge Line Temperature                      | Check system operating pressures and compare to unit charging charts.                                                                                                    |
| 415                             | High Discharge Line Temperature Strikes Lock-<br>out | Check system charge using approach and sub cooling temperatures. Reset by putting outdoor board in test mode or resetting low voltage power.                                                                                                    |
| 416                             | Outdoor Coil Sensor Faulty                           | Sensor being detected open or shorted or out of temperature range. Board will not perform demand or time/tem perature defrost operation. (System will still heat or cool).                                                                                                    |
| 417                             | Discharge Sensor Faulty                              | The board detects open sensor or out of temperature sensor range. This fault is detected by allowing the unit to run for 90 seconds before checking sensor resistance. If the sensor resistances not within range after 90 seconds, the board will count one fault. After 5 faults, the board will lockout. |
| 418                             | W Output Hardware Fault                              | Replace the control board.                                                                                                    |
| 419                             | W Output Hardware Fault Lockout                      |                                                                                                    |
| 420                             | Defrost Out of Control                               | Defrost longer than 20 minutes. Check HP operation.                                                                                                    |
| 421                             | W External Miswire Alarm                             | Check and correct the wiring.                                                                                                    |
| 530                             | Damper End Switch Failed to Close                    | Repair/replace damper.                                                                                                    |
| 531                             | Damper End Switch Failed to Open                     | Repair/replace damper.                                                                                                    |
| 532                             | Damper Control Module Alarm                          | Check/replace if needed.                                                                                                    |
| 594                             | Discharge Air Temperature Sensor Problem             | Check wiring. Ohm out sensor and check to temperature/resistance chart.                                                                                                    |
| 700                             | Comfort Sensor Temperature Sensor Problem            | Recalibrate stat to clear, replace thermostat if needed.                                                                                                    |
| 701                             | Comfort Sensor Temperature Too High                  | Recalibrate stat to clear, cool down stat, adjust setpoint, replace thermostat if needed.                                                                                                    |
| 702                             | Comfort Sensor Temperature Too Low                   | Recalibrate stat to clear, warm up stat, adjust setpoint, replace thermostat if needed.                                                                                                    |
| 703                             | Comfort Sensor Humidity Sensor Problem               | Recalibrate stat to clear, adjust setpoint, replace thermostat if needed.                                                                                                    |
| 704                             | Comfort Sensor Humidity Too High                     | Recalibrate stat to clear, replace thermostat if needed.                                                                                                    |
| 705                             | Comfort Sensor Humidity Too Low                      | Recalibrate stat to clear replace thermostat if needed.                                                                                                    |

# Wiring Diagrams - Communicating Systems

OPTIONAL DIS-

CHARGE AIR SEN-

SOR (SEE DAS

NOTE)

icomfort™

**THERMOSTAT** 

RSBus

**GREEN** 

WHITE

RED

C

YELLOW

OPTIONAL OUT-

DOOR AIR SENSOR (SEE OAS NOTE)

C

i+

icomfort™

FURNACE (IFC) OR AIR HANDLER (AHC)

DISCHARGE AIR SENSOR

OUTDOOR |

THERMOSTAT

icomfort™

**OUTDOOR AIR** 

CONDITIONING OR HEAT PUMP UNIT

**GREEN** 

DAS NOTE - The discharge air sensor is intended to be mounted downstream of the heat exchanger and air conditioning coil. It must be placed in free airflow, where other accessories (such as humidifiers, UV lights, etc.) will not interfere with its accuracy. Wiring distance between the IFC or AHC and the discharge air sensor should not exceed 10ft when wired with 18-gauge thermostat wire.

**OAS NOTE** - Wiring distance between the IFC or AHC and the outdoor temperature sensor should not exceed 200ft when wired with 18-gauge thermostat wire.

# HP/AC

**DUTDOOR UNIT** WHITE YELLOW RED RSBus icomfort™ Thermostat Maximum total length of all connections icomfort<sup>™</sup> Indoor Furnace or Air Handler on the RSBus is limited to 1500ft. icomfort™ Outdoor Condensing Unit or Heat Pump Wire gauge of RSBus wire is 18.

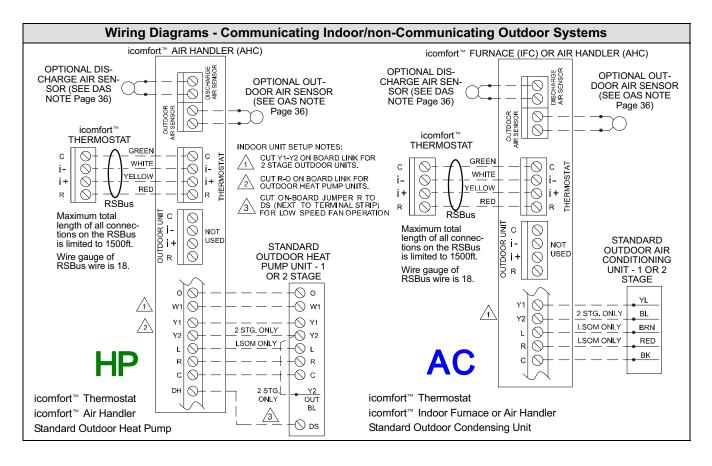

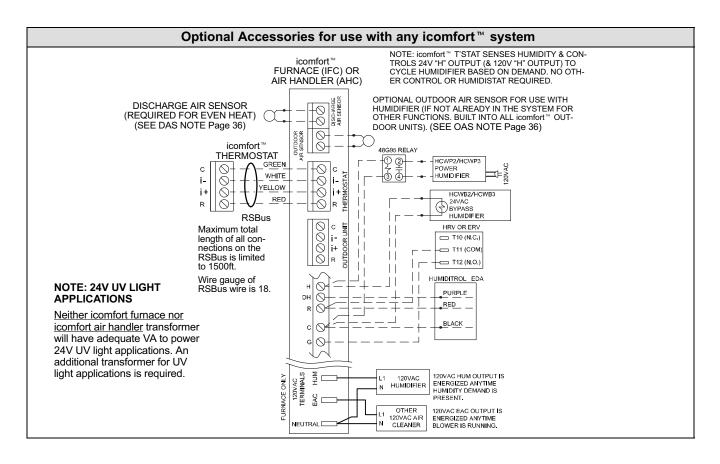

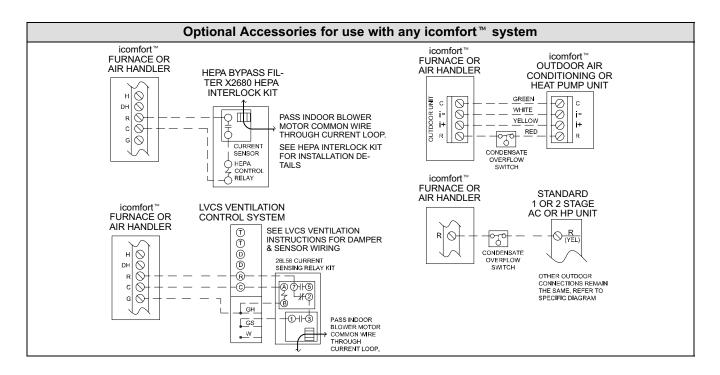

Free Manuals Download Website

http://myh66.com

http://usermanuals.us

http://www.somanuals.com

http://www.4manuals.cc

http://www.manual-lib.com

http://www.404manual.com

http://www.luxmanual.com

http://aubethermostatmanual.com

Golf course search by state

http://golfingnear.com

Email search by domain

http://emailbydomain.com

Auto manuals search

http://auto.somanuals.com

TV manuals search

http://tv.somanuals.com